Чтобы лучше организовать данные, обратим внимание на то, как мы разделяем и публикуем шаблоны. XSLT позволяет обрабатывать информацию итеративным образом. Например, можно поделить информацию на отдельные рецепты, а затем отформатировать инструкции и ингредиенты (см. листинг 9).

## **Листинг 9. Выделение рецептов**

<xsl:stylesheet

version="1.0"

xmlns:xsl="http://www.w3.org/1999/XSL/Transform"

xmlns="http://www.w3.org/TR/xhtml1/strict">

<xsl:template match="/">

<html>

<head>

<title>Recipe</title>

</head>

<body>

## **<xsl:apply-templates select="/recipes/recipe"/>**

</body>

</html>

</xsl:template>

**<xsl:template match="recipe">**

<h2><xsl:value-of select="./name"/></h2>

<h3>Ingredients:</h3>

<p><xsl:apply-templates select="./ingredients"/></p>

<h3>Directions:</h3>

<p><xsl:apply-templates

select="./instructions"/></p>

**</xsl:template>**

<xsl:template match="ingredients">

<h3>INGREDIENTS HERE</h3>

</xsl:template>

<xsl:template match="instructions">

<h3>INSTRUCTIONS HERE</h3>

</xsl:template>

</xsl:stylesheet>

В данном случае таблица стилей выводит основную страницу (HTML), а затем

просматривает каждый рецепт, выводя название, ингредиенты и инструкции для каждого рецепта. Опять-таки XPath мы будем изучать в разделе Подробнее об XPath, но в данном случае элемент recipe становится контекстным узлом, поэтому атрибуты select относятся к этому узлу так же как файлы к конкретному каталогу в файловой системе. Результат должен быть похож на рисунок 4.

| Fle Edit View Favorites Tools Help                                                       |                  |
|------------------------------------------------------------------------------------------|------------------|
| GES : O · R A © Dearch graventes © G · S E D © @ 3                                       |                  |
| Address (2) C:\Documents and Settings\Nick\workspace\Mscellaneous\04LProject\recipes.xml | $\vee$ $\Box$ Go |
| Gush'gosh                                                                                |                  |
| <b>Ingredients:</b>                                                                      |                  |
| <b>INGREDIENTS HERE</b>                                                                  |                  |
| <b>Directions:</b>                                                                       |                  |
| <b>INSTRUCTIONS HERE</b>                                                                 |                  |
| A halanced breakfast                                                                     |                  |
| <b>Ingredients:</b>                                                                      |                  |
| <b>INGREDIENTS HERE</b>                                                                  |                  |
| <b>Directions:</b>                                                                       |                  |
| <b>INSTRUCTIONS HERE</b>                                                                 |                  |
| a) Done<br>In Ity Computer                                                               |                  |

**Рисунок 4. Элемент recipe становится контекстным узлом**

Отлично, формат приблизился к желаемому, однако нам все еще нужно отобразить фактическую информацию. Для этого надо изменить шаблоны ingredients и instructions (см. листинг 10).

## **Листинг 10. Работа над шаблонами ingredients и instructions**

<xsl:template match="recipe">

...

<h2><xsl:value-of select="./name"/></h2>

<h3>Ingredients:</h3>

<p><xsl:apply-templates select="./ingredients"/></p>

<h3>Directions:</h3>

<ol> <xsl:apply-templates

select="./instructions"/> **</ol>**

</xsl:template>

<xsl:template match="in*t*jngtiedient">

**<xsl:value-of select="./qty"/> <xsl:value-of** 

**select="./unit"/> <xsl:value-of select="./food"/><br />**

</xsl:template>

<xsl:template match="in**struction ">** ">

**<li><xsl:value-of select="."/></li>**

</xsl:template>

</xsl:stylesheet>

Важный момент при публикации шаблонов: вы указали процессору применять подходящие шаблоны к элементу ingredients, однако у нас нет специального шаблона для этогоэ лемента. Если вы примените шаблон к элементу, а самого шаблона не будет, то данные просто не появятся. Но это не наш случай.

Наоборот, мы воспользовались тем, что когда указали процессору применять подходящие шаблоны к элементу ingredients, он ищет не только элемент ingredients, но и дочерние элементы элемента ingredients. Таким образом, он находит шаблон для ингредиентов, в котором вы выводите количество, единицы измерения, название продукта и разрыв строки.

То же самоемы сделали для инструкций, когда отформатировали их как элементы списка. Заметьте, что мы создали фактически упорядоченный список в основном шаблоне для рецепта, а затем отправили элементы для индивидуальной обработки.

Результат должен быть похож на рисунок 5.

## **Рисунок 5. Создание упорядоченного списка в основном шаблоне рецепта**

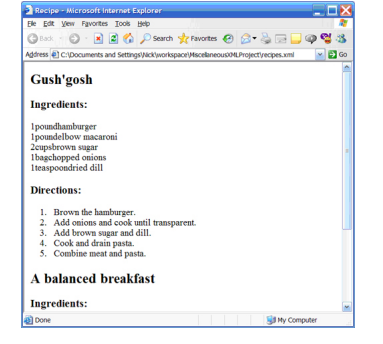

Определенно формат приближается к желаемому. Однако если вы посмотрите на вывод, то увидите, что проблема с пробелами все еще существует (см.листинг 11).

**Листинг 11. Недоработанный вывод**

```
<?xml version="1.0" encoding="UTF-8"?>
```
<html

xmlns="http://www.w3.org/TR/xhtml1/strict"><head><title>Recipe

</title></head><bddy><h2>Gush'gosh</h2><h3>

Ingredients:</h3><p>

**1poundhamburger** <br/>

**1poundelbow macaronibr/>** 

**2cupsbrown sugar** <br/> <br/>

**1bagchopped onions** <br/> <br/>  $\langle$ 

**1teaspoondried dill** <br/> <br/>

</p><h3>Directions:</h3><ol>

<li>Brown the hamburger.</li>

<li>Add onions and cook until transparent.</li>

...